# **V482 - Statistical Data Analysis class**

## Practical information

#### Class dates

The V Modul will take place from 20th to 30th of April 2015

#### Exams

Coming soon

### **Contacts**

Prof. Ebenhöh: oliver.ebenhoeh [AT] [hhu.de](http://hhu.de)

## Resources

#### Material

BOOK: McKillup, **Statistics Explained - An Introductory Guide for Life Scientists**

BOOK**:** Popper, K. R. (1968) **[The Logic of Scientific Discovery](http://strangebeautiful.com/other-texts/popper-logic-scientific-discovery.pdf)** . London: Hutchinson

BOOK: Popper, K. R. (1935) [Logik der Forschung](https://www.google.de/search?q=karl+popper+logik+der+forschung+pdf). Springer, Wien

BOOK: Jaynes, E. T. (2003) [Probability Theory.](http://www.google.de/url?sa=t&rct=j&q=&esrc=s&source=web&cd=2&ved=0CCkQFjAB&url=http%3A%2F%2Fwww.med.mcgill.ca%2Fepidemiology%2Fhanley%2Fbios601%2FGaussianModel%2FJaynesProbabilityTheory.pdf&ei=aA41VZyTCMmjPOzOgfAN&usg=AFQjCNGeHa3KUw1BUxMgnuE8wlVcbrqCSg&sig2=A-AkLHP-Wjk-MoIA94VyKg) Cambridge University Press. A somewhat different view on probability and statistics.

### LaTeX and RStudio

#### **Brief introduction to LaTeX**

LaTeX is a language that allows you to create beautifully formatted text documents (.pdf or .ps) without too much effort. RStudio provides a good enough environment for writing LaTeX documents but if you want something specific to LaTeX you can check e.g. [Kile.](http://en.wikipedia.org/wiki/Kile)

The internet is full of tutorials to start with LaTeX, see e.g.

- <http://en.wikibooks.org/wiki/LaTeX>
- <http://latex.tugraz.at/latex/tutorial>
- <http://www.latex-tutorial.com/tutorials/>

You can of course copy-paste your R code in LaTeX (using e.g. the package [listings](https://www.ctan.org/pkg/listings?lang=en) for syntax formatting) and save graphics to include, but here the advantage is:

This enables the creation of dynamic reports that are updated automatically if data or analysis changes.

This means Sweave is very useful for "on going" projects, where things are expected to change, as well as quick notes on something you are working on.

Ref:

<https://support.rstudio.com/hc/en-us/articles/200552056-Using-Sweave-and-knitr>

### **LaTex in RStudio**

First, install the [knitr](http://yihui.name/knitr/) package:

> install.packages("knitr")

Set knitr as default for Rnw file[s: https://support.rstudio.com/hc/en-us/articles/200532247](https://support.rstudio.com/hc/en-us/articles/200532247)

Open a new file of type "R Sweave", it will automatically contain:

\documentclass{article}

\begin{document}

\end{document}

#### This is the basic of a LaTeX document. You can write something like:

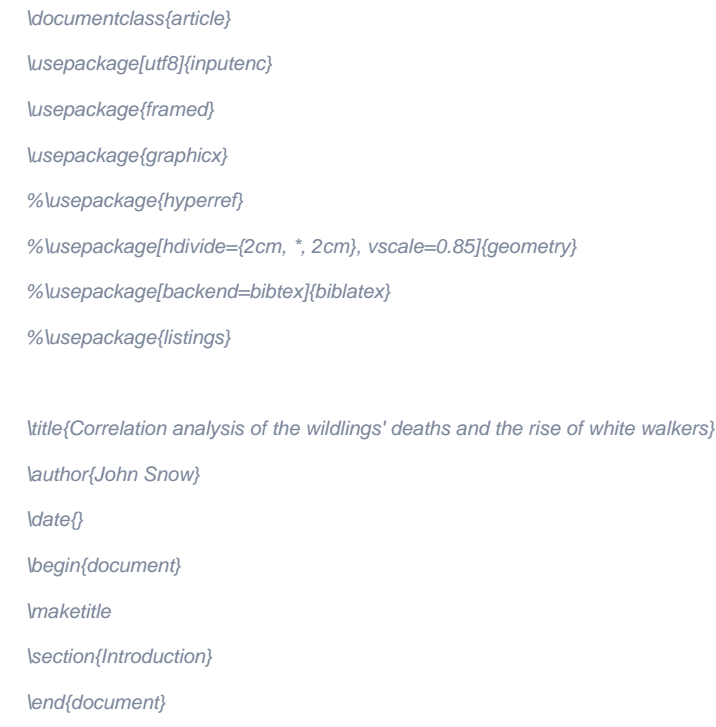

 save the file (the authomatic file extension will be .Rnw) and try to compile the file ("Compile PDF" button). You should be prompted a PDF: congratulations, this is your first LaTeX file!

#### **Sweave**

Readapting the file <http://leisch.userweb.mwn.de/Sweave/example-1.Snw>to work with knitr, we can add this example of including a plot in LaTeX from a R built-in dataframe:

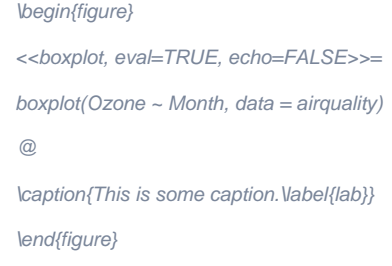

<http://www.statistik.lmu.de/~leisch/Sweave/Sweave-manual.pdf>

#### Links

Coming soon